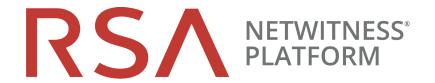

# NetWitness Shell User Guide

for RSA NetWitness® Platform 11.5

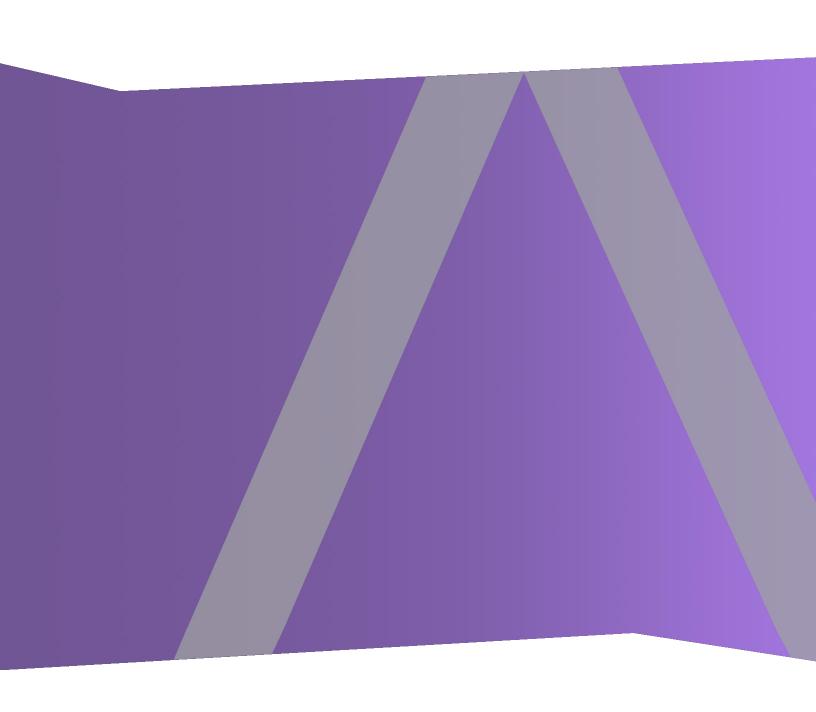

#### **Contact Information**

RSA Link at https://community.rsa.com contains a knowledge base that answers common questions and provides solutions to known problems, product documentation, community discussions, and case management.

#### **Trademarks**

RSA Conference Logo, RSA, and other trademarks, are trademarks of RSA Security LLC or its affiliates ("RSA"). For a list of RSA trademarks, go to <a href="https://www.rsa.com/en-us/company/rsa-trademarks">https://www.rsa.com/en-us/company/rsa-trademarks</a>. Other trademarks are trademarks of their respective owners.

### License Agreement

This software and the associated documentation are proprietary and confidential to RSA Security LLC or its affiliates are furnished under license, and may be used and copied only in accordance with the terms of such license and with the inclusion of the copyright notice below. This software and the documentation, and any copies thereof, may not be provided or otherwise made available to any other person.

No title to or ownership of the software or documentation or any intellectual property rights thereto is hereby transferred. Any unauthorized use or reproduction of this software and the documentation may be subject to civil and/or criminal liability.

This software is subject to change without notice and should not be construed as a commitment by RSA.

### **Third-Party Licenses**

This product may include software developed by parties other than RSA. The text of the license agreements applicable to third-party software in this product may be viewed on the product documentation page on RSA Link. By using this product, a user of this product agrees to be fully bound by terms of the license agreements.

### **Note on Encryption Technologies**

This product may contain encryption technology. Many countries prohibit or restrict the use, import, or export of encryption technologies, and current use, import, and export regulations should be followed when using, importing or exporting this product.

#### Distribution

Use, copying, and distribution of any RSA Security LLC or its affiliates ("RSA") software described in this publication requires an applicable software license.

RSA believes the information in this publication is accurate as of its publication date. The information is subject to change without notice.

THE INFORMATION IN THIS PUBLICATION IS PROVIDED "AS IS." RSA MAKES NO REPRESENTATIONS OR WARRANTIES OF ANY KIND WITH RESPECT TO THE INFORMATION IN THIS PUBLICATION, AND SPECIFICALLY DISCLAIMS IMPLIED WARRANTIES OF MERCHANTABILITY OR FITNESS FOR A PARTICULAR PURPOSE.

© 2020 RSA Security LLC or its affiliates. All Rights Reserved.

September 2020

# **Contents**

| Shell                       | 4  |
|-----------------------------|----|
| Features                    | 4  |
| Installation                | 4  |
| Usage                       | 5  |
| System Commands             | 5  |
| Available Commands          | 5  |
| Help, History Command Usage | 7  |
| Authentication Commands     | 7  |
| Context-Changing Commands   | 9  |
| Connecting to a Service     | 9  |
| Change Node                 | 9  |
| Node Display Commands       | 10 |
| Node Value Commands         | 11 |
| Node List Commands          | 12 |
| Method Node Commands        | 14 |
| Run State of a Service      | 15 |
| Health                      | 15 |
| Metrics                     | 15 |
| Config                      | 16 |
| Snapshot                    | 17 |
| Scripting                   | 17 |
| Troubleshooting Commands    | 18 |
| fix-keystore                | 18 |
| print-keystore              | 19 |
| reconstruct-keystore        | 19 |
| Advanced Customization      | 19 |
| Tree View                   | 21 |
| Features                    | 21 |
| Implementation              | 21 |
| Node Types                  |    |
| Node Structure              |    |

### Shell

This guide describes the shell utility nw-shell that can be used to troubleshoot the operations of NetWitness Platform management services like security-server, investigate-server, and correlation-server. It is the equivalent of the NwConsole utility used to interact with NetWitness Platform capture services like Decoders and Concentrators. The shell utility is independent of the business logic of the service, and works the same with most NetWitness Platform services.

### **Features**

The nw-shell utility implements the following features:

- Supports secure connections to the local NetWitness Platform service instances.
- Supports navigation of the service tree to explore its operational state (for more information, see Tree View).
- Provides an intuitive display of configuration, metrics, and health-check information to help with troubleshooting.
- Supports scripting to automate simple administration tasks in field deployments.
- Supports Linux, OSX and Windows terminals.

### Installation

The nw-shell utility can be installed with the rsa-nw-shell RPM as shown here:

```
$ sudo yum install rsa-nw-shell
```

\$ /usr/local/bin/nw-shell

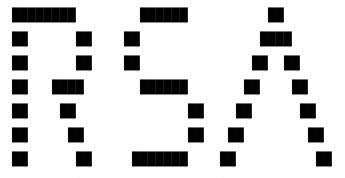

RSA NetWitness Shell. Version: 4.0.0

See "help" to list available commands, "help connect" to get started. offline >>

# **Usage**

The primary goal of nw-shell is to help a human operator explore the runtime state of a NetWitness Platform service. It is, essentially, an interactive program that invokes APIs on running NetWitness Platform services. Each NetWitness Platform service includes a system API that exposes its runtime state as a *logical* tree. The shell leverages the Tree API structure to present a hierarchical view of a service that is similar to a file system view. Users can navigate the tree by using the cd command to access directories, and can view or modify the corresponding configuration at the location, or invoke API methods and view the current state of components in the node.

The set of commands available to users at a given time depend on the current shell *context*, for example, their placement inside the *logical* tree. Certain commands, however, are always available, and we begin with a description of those commands.

### **System Commands**

Shell *system* commands operate on the shell itself, instead of the nodes of a connected service. These commands are always available.

| Command             | Function                                                     | Example              |
|---------------------|--------------------------------------------------------------|----------------------|
| help [ <command/> ] | Provides help on available commands or a particular command. | help or help connect |
| clear               | Clears the screen (shortcut Ctrl-1).                         | clear                |
| exit or quit        | Exits the shell.                                             | quit                 |
| history             | Displays the history of previously-run commands.             | history              |

- Use the help <command> to explore the available commands. It is always available.
- nw-shell supports tab completion of a command, and the applicable parameter names wherever possible. For example, pressing the **Tab** key after typing **e** completes the command to exit.
- nw-shell also supports a non-interactive mode where it executes scripts from a provided file, used by specifying the absolute filepath prefixed by the @ argument. See Shell for details.

### **Available Commands**

```
Built-In Commands

clear: Clear the shell screen.

exit, quit: Exit the shell.

help: Display help about available commands.

history: Display or save the history of previously run commands
```

```
script: Read and execute commands from a file. stacktrace: Display the full stacktrace of the last error.
```

#### Context Commands

#### Token Commands

login: Authenticate to a service. Usage: login [connect-parameters] login-insecure: Authenticate to a service providing user and password on the command prompt. The password is recorded in the shell history so this command must be used with care. Usage: login-insecure --user <user> --password <password> [connect-parameters]

- \* logout: Clear the authentication context: logout
- \* whoami: Who am I?

#### Tree Node Commands

- \* json: Print the current node as a JSON string
- \* show: Pretty print the current node

#### Tree Node List Commands

- \* config: Summarize configuration of the current subtree
- \* health: Summarize health of the current subtree
- \* ls: List the children of the current node. Usage: ls [<filter>] [--values] [--types]
  - \* lsv: Shorthand for ls --values. Usage: lsv [<filter>] [--types]
  - \* method: Summarize methods of the current subtree
  - \* metrics: Summarize metrics of the current subtree
  - \* snapshot: Snapshot the current subtree

#### Tree Node Method Commands

\* invoke: Invokes the method that exists on the current method type

```
node. Usage: invoke [argument] [--file jsonfile]

Tree Node Value Commands
    * get: Get the value of the current node
    * set: Set the value of the current node. Usage: set <new-value>

Commands marked with (*) are currently unavailable.

Type `help <command>` to learn more.
```

### Help, History Command Usage

```
offline » help connect
    connect - Connect to a service. One of --service or --port must be
specified. Usage: connect [--service <service>[.<id>]] [--broker
amqp://localhost/rsa/system] [--host localhost] [--port] [--insecure false]
    ...
    offline » history
help
help connect
history
offline »
```

You can navigate previously-typed commands in nw-shell by using the Up and Down arrow keys, which can help minimize typing by recalling previously-executed commands.

## **Authentication Commands**

As an administration and monitoring tool, it is important that nw-shell authenticates users before handing them control over a running service. The following commands manage the shell authentication context:

| Command | Function                                                  |
|---------|-----------------------------------------------------------|
| login   | Authenticates and retains tokens for future interactions. |
| logout  | Clears the security context and token.                    |
| whoami  | Prints a summary of the current identity.                 |

The login command can be used to authenticate the user and establish an identity. Service operators can log in once (against the NetWitness Security Server) and then use the token to connect to multiple services and perform administration based on the roles assigned. This single-sign-on workflow is simplified by separating the login and connect commands to allow the operator to authenticate once (using login) and then switch services seamlessly using connect.

In general, the login command takes the same parameters as connect (described below) to specify the service that performs the credential validation. For example:

```
offline » login
user: admin
password: *******

admin@offline » connect --service respond-server

INFO: Connected to respond-server (23e1dab7-0658-41a5-bb1e-d716a37d5ea5)

admin@respond-server:Folder:/rsa »

admin@respond-server:Folder:/rsa » connect --service investigate-server

INFO: Connected to investigate-server 2f21db20-4b50-48cf-8f7f-c0be0d1d1d12)

admin@investigate-server:Folder:/rsa »
```

The current logged-in identity can be confirmed at any point using the whoami command. For example: admin@offline » whoami

| Subject                    | admin                                                                                                    |
|----------------------------|----------------------------------------------------------------------------------------------------|
| Issued At<br>Expires After | security-server-ebeb90da-761b-4f14-b9ec-30410499d2b8 2018-10-04T17:22:52.041Z 2018-10-05T05:22:52.041Z [ebeb90da-761b-4f14-b9ec-30410499d2b8] |

The shell security context can be cleared by using the logout command.

```
security-server:Folder:/rsa » logout
security-server:Folder:/rsa » whoami
You are not logged in.
```

Some operations, such as setting certain configuration properties or invoking a method, require a certain RBAC. To perform such privileged operations, you need to authenticate with an identity that has the necessary permissions. For example:

```
security-server:Configuration » /rsa/logging/operations/max-file-count » get

10

security-server:Configuration:/rsa/logging/operations/max-file-count » set 15

ERROR: Failed to set the node value: Access is denied

security-server:Configuration:/rsa/logging/operations/max-file-count » login

user: admin
```

```
password: ********
admin@security-server:Configuration:/rsa/logging/operations/max-file-count >>
set 15
security-server:Configuration:/rsa/logging/operations/max-file-count >> get
15
```

# **Context-Changing Commands**

The following commands change the current shell context.

| Command | Function                 | Options                            | Examples                                    |
|---------|--------------------------|------------------------------------|---------------------------------------------|
| connect | Connect to a service     | servicehost, port,<br>http, broker | connectservice security-server.d6a55b48     |
| cd      | Change context to a node |                                    | <pre>cd /rsa/security, cd/sys, cd, cd</pre> |

# **Connecting to a Service**

The shell can connect to services over AMQP or HTTP(S), however, AMQP is the preferred and default option.

To connect to a specific instance of a service, name and serviceId needs to be supplied in the format:

```
connect --service {service-name}.{serivceId}
For example, foo-server.d6a55b48-6103-46bd-9ead-3b4d589b302b.
```

If the service identifier is skipped, it is assumed to be any, for example, connect --service foo-server will connect with any service named foo-server that is connected to the AMQP broker.

## **Change Node**

The cd command can be used to change the current node. Just like cd on a file system shell, it takes relative or absolute paths as input and changes the current context to the node at that path.

```
offline » cd

Command 'cd' was found but is not currently available because you are not connected to any service.

offline » connect
```

```
security-server:Folder:/rsa » cd log
security-server:Folder:/rsa/logging » cd ../security
security-server:Component:/rsa/security » cd /rsa/security/fips-mode
security-server:Configuration:/rsa/security/fips-mode » cd
security-server:Folder:/rsa »
```

The shell prompt summarizes and presents the user's current context. It starts off with offline, and once the shell is connected to a service, it displays the service name it is connected to, and the type and the path of the current node. Once the user is authenticated, the userId is included in the prompt.

Invoking cd before connecting to a service reminds the user that some commands work only in certain contexts.

**Note:** Some commands are available only in certain contexts. For example, cd works only when the shell is *online*. The Help command lists all the commands, but commands marked with (\*) are unavailable in the given context.

Certain node-specific commands are enabled only when the current node is of a certain type. For example, method nodes support a command invoke, which is not enabled for any other node type.

### **Node Display Commands**

The following commands are available with all node types. They do not take any arguments, and display the node details for the user to review.

| Command | Function                                 |
|---------|------------------------------------------|
| show    | Pretty-print the current node.           |
| json    | Print the current node as a JSON string. |

#### For example:

security-server:Configuration:/rsa/security/authentication/tokenlifetime » show

| Configuration             | /rsa/security/authentication/token-lifetime                                      |
|---------------------------|----------------------------------------------------------------------------------|
| valueType<br>defaultValue | 10 hours com.rsa.asoc.launch.api.helpers.Seconds 10 The time-to-live on a token. |

```
security-server:Configuration » /rsa/security/authentication/token-lifetime »
json
{
    "path" : "/rsa/security/authentication/token-lifetime",
    "type" : "Configuration",
```

```
"value" : "10 HOURS",

"parent" : {
    "path" : "/rsa/security/authentication",
    "type" : "Component"
},

"attributes" : {
    "defaultValue" : 10,
    "valueType" : "com.rsa.asoc.launch.api.helpers.Seconds",
    "description" : "The time-to-live on a token."
}
```

The output of json dumps the API payload and may contain more details than those shown by show.

### **Node Value Commands**

Configuration, Metric and Health nodes have values. Their current values can be obtained using the get command.

| Command | Function                           | Examples                                       |
|---------|------------------------------------|------------------------------------------------|
| get     | Get the current value of the node. |                                                |
| set     | Update the value of the node.      | <pre>set false, set '{"enabled": false}'</pre> |

#### For example:

```
security-server:Gauge:/rsa/process/hostname » get
"hostxyz.corp.emc.com"
security-server:Gauge:/rsa/process/hostname » cd /rsa/transport/http/secure
security-server:Configuration:/rsa/transport/http/secure » get
true
```

The value of a Configuration node can be changed by invoking the set command. For example: admin@security-server:Configuration:/rsa/security/pki/tls-protocols >> show

| Configuration | /rsa/security/pki/tls-protocols                                                                              |
|---------------|----------------------------------------------------------------------------------------------------|
| valueType     | [TLSv1.2] java.lang.String[] This property controls the TLS protocol versions supported by the applications. |

```
admin@security-server:Configuration:/rsa/security/pki/tls-protocols » set '
["SSLv3"]'
admin@security-server:Configuration:/rsa/security/pki/tls-protocols » value
[
    "SSLv3"
]
```

### **Node List Commands**

Folder, Component and Method nodes can contain other nodes as their children. You can use the 1s command to list the children nodes, their types, and where available, their current values.

| Command               | Function                                  | Options          | Examples                            |
|-----------------------|-------------------------------------------|------------------|-------------------------------------|
| ls <filter></filter>  | List the child nodes of the current node. | types,<br>values | ls, ls cfg, lsvalues                |
| lsv <filter></filter> | Shorthand for ls <filter> values</filter> | types            | <pre>lsv metrics ls name:fips</pre> |

### For example:

```
security-server:Component:/rsa/process » ls
jvm
                          Component
modules
                          Component
current-time-utc
                          Gauge
current-time-utc-pretty
                          Gauge
fips140-mode
                          Gauge
hostname
                          Gauge
mode
                          Gauge
service-id
                          Gauge
service-name
                          Gauge
status
                          Gauge
uptime
                          Gauge
uptime-pretty
                          Gauge
version
                          Gauge
version-full
                          Gauge
version-raw
                          Gauge
```

```
ready
                         Method
shutdown
                         Method
security-server:Component:/rsa/process » ls comp
jvm
         Component
modules Component
security-server:Component:/rsa/process » ls name:uptime
               Gauge
uptime-pretty Gauge
security-server:Component:/rsa/process » ls name:uptime --values
uptime
               Gauge 3713854
uptime-pretty Gauge 1 hour 1 minute 53 seconds
security-server:Component:/rsa/process >> lsv
jvm
modules
current-time-utc
                         1483978142782
current-time-utc-pretty 2017-01-09T16:09:02.782Z
fips140-mode
                         true
hostname
                         hostxyz.corp.emc.com
mode
                         Normal
service-id
                         1fb7572a-4d87-497e-a4da-802819c10a72
service-name
                         no-op-server
status
                         Running
                         512064
uptime
uptime-pretty
                         8 minutes 32 seconds
                         0.0
version
version-full
                         0.0.0.0
version-raw
                         0.0.0.0
ready
shutdown
```

Listing commands are not available on nodes that do not have children (for example, configuration or metric nodes):

Shell Shell

```
security-server:Component:/rsa/process » cd hostname
security-server:Gauge:/rsa/process/hostname » ls
Command 'ls' exists but is not currently available because you are not logged in.
```

**Note:** Values displayed in 1s and 1sv may be truncated for presentation purposes. Use get on the value node to get the complete (unaltered) value of a node.

#### **Method Node Commands**

The method command shows all the available methods and all the sub-folders under the current node.

```
security-server:Component:/rsa/process » method
/rsa/process/ready
/rsa/process/shutdown
```

On a node that is of Method type, the invoke command will invoke the method. For example:

```
security-server:Method:/rsa/process/ready » invoke
{
   "ready" : true,
   "serviceId" : "84f36740-5ae7-409f-b14f-b17e98703983",
   "marketingVersion" : "0.0"
}
```

If the method signature takes input, then invoke <input> will invoke the method with given parameters.

security-server:Method:/rsa/health/get >> show

| Method | /rsa/health/get                                                                                                    |
|--------|----------------------------------------------------------------------------------------------------|
| input  | <pre>java.util.List<com.rsa.asoc.launch.api.health.api.healthstatus> java.lang.String Get the details of a single composite health check @param id The health check id @return The composite health check</com.rsa.asoc.launch.api.health.api.healthstatus></pre> |

| Metric  |     |
|---------|-----|
| failed  | 0   |
| invoked | 0   |
| timer   | 0.0 |

In cases where method takes a complex payload, payload can be supplied with a file reference. In this case, payload does not need any special escaping.

```
Method:/rsa/configuration/collections/register » invoke --file
/tmp/jsonfile.txt
```

### Run State of a Service

Once nw-shell is connected to a service, commands like health, metrics, config or snapshot can be used to retrieve the current state of the service at the current node, and all the subfolders under the current node.

### Health

The health command lists the health of the components, and the all the sub-folders, under the current node.

```
admin@security-server:Component:/rsa/process » health
/rsa/process/jvm/memory-health Healthy
/rsa/process/modules/module-health Healthy
```

## **Metrics**

The metrics command lists all of the available metrics, and all the sub-folders, under the current node.

```
admin@respond-server:Component:/rsa/tree/node » metrics
/rsa/tree/node/get/invoked 14
```

/rsa/tree/node/get/timer 5666541.077918259

/rsa/tree/node/list/invoked 12

/rsa/tree/node/list/timer 6652400.379371729

In the above example, /rsa/tree/node/get/invoked 14 shows that the method get is invoked 14 times, and timer shows that it took on average 5666541.077918259 nano seconds to process the get request.

Using cd into the timer node shows more details, such as rate of requests, for the current node for per-minute and five minutes. For example:

admin@respond-server:Timer:/rsa/tree/node/get/timer » show

| Timer                                                                                                    | /rsa/tree/node/get/timer                                                                                                    |
|----------------------------------------------------------------------------------------------------|----------------------------------------------------------------------------------------------------|
| value valueType stdDeviation fiveMinuteRate max count sampleSize oneMinuteRate min fifteenMinuteRate median meanRate mean | 3267513.7521543643 java.lang.Double 4381863.808014679 0.018725581010540414 181326026 27 27 0.038516144812437314 810240 0.009425563630894371 2146170.0 5.189274295248098E-4 3267513.7521543643 |

# **Config**

The config command shows all the configuration properties in the current node and all the sub-folders under the current node.

```
admin@respond-server:Component:/rsa/logging » config
/rsa/logging/audit/max-file-count
/rsa/logging/audit/max-file-size
                                        10 MB
/rsa/logging/forward/categories
                                         [Audit]
/rsa/logging/forward/destination
                                         SYSLOG UDP
/rsa/logging/forward/enabled
                                         true
/rsa/logging/forward/host
                                         localhost
/rsa/logging/forward/port
                                         50514
/rsa/logging/forward/secure
                                         false
/rsa/logging/levels
/rsa/logging/operations/max-file-count 10
```

```
/rsa/logging/operations/max-file-size 10 MB
```

# **Snapshot**

The snapshot command combines metrics, configuration, and health of the current state of the service node and all the sub-folders under the current node. This command is very useful for troubleshooting purposes. When opening a support case, take a snapshot dump at the root node \rsa of a service that might be having issues, and attach it to the case.

```
admin@security-server:Component:/rsa/security » snapshot
/rsa/security/account/external/get-all/invoked
/rsa/security/account/external/get-all/timer
                                                     NaN
/rsa/security/account/external/get/failed
                                                     6
/rsa/security/account/external/get/invoked
                                                     6
/rsa/security/account/external/get/timer
                                                    NaN
/rsa/security/account/force-password-change/invoke
                                                    1
/rsa/security/account/force-password-change/timer
                                                    NaN
/rsa/security/account/get/invoked
                                                     123
/rsa/security/account/get/timer
                                                     902163.0
/rsa/security/account/password-policy/cannot-inclu
                                                    false
/rsa/security/account/password-policy/min-chars
/rsa/security/account/password-policy/min-lower-ch
/rsa/security/account/password-policy/min-non-lati
/rsa/security/account/password-policy/min-numeric-
/rsa/security/account/password-policy/min-special-
```

\_\_\_\_

# **Scripting**

nw-shell supports non-interactive executions that can take commands from files. For example:

```
> cat /tmp/foo.script
connect --service security-server
cd /rsa/security/pki/ciphers
get
> time nw-shell @/tmp/foo.script
```

```
INFO: Connected to security-server (52c7b92c-23d5-4b3e-9973-31d8b1b27ec4)
[
   "TLS_ECDHE_RSA_WITH_AES_128_CBC_SHA256",
   "TLS_ECDHE_RSA_WITH_AES_128_CBC_SHA",
   "TLS_ECDHE_RSA_WITH_AES_128_GCM_SHA256",
   "TLS_DHE_RSA_WITH_AES_128_CBC_SHA"
]
nw-shell 5.89s user 0.33s system 305% cpu 2.032 total
```

nw-shell also has a built-in script which can be used to execute scripts in the shell once the shell is launched.

```
offline » script --file /tmp/foo.script
INFO: Connected to security-server (52c7b92c-23d5-4b3e-9973-31d8b1b27ec4)
[
   "TLS_ECDHE_RSA_WITH_AES_128_GCM_SHA256",
   "TLS_ECDHE_RSA_WITH_AES_128_CBC_SHA256",
   "TLS_DHE_RSA_WITH_AES_128_GCM_SHA256",
   "TLS_DHE_RSA_WITH_AES_128_GCM_SHA256",
   "TLS_RSA_WITH_AES_128_CBC_SHA256"]
```

**Note:** nw-shell is primarily meant to help a human to explore the runtime state of a NetWitness Platform service. For most other purposes, it is usually best to use the service published APIs.

# **Troubleshooting Commands**

The nw-shell utility provides troubleshooting commands to help recover from misconfigurations that may cause the service to work improperly.

# fix-keystore

When a service's keystore is corrupt or its SSL trust is broken with the rest of NetWitness Platform, you can use the fix-keystore command to fix this issue. This command reads the keystore file of the services running on the host and attempts to reestablish trust with the NetWitness Platform CA. For example, the following is the command to repair the respond-server 's keystore:

```
>> fix-keystore --service respond-server
```

This command repairs the keystore keystore.p12 that is located at /etc/netwitness/respond-server. It does not modify the service's original keystore. The repaired keystore can be found with the suffix

.good, for example, keystore.p12.good. If no fixes can be made to the keystore, this command does not write the new keystore.p12.good file.

Once the keystore repair is successful, the system admin can restore the service's communication by renaming keystore.p12.good to keystore.p12 and restart the service.

### print-keystore

The print-keystore command prints the requested NetWitness Platform Service's keystore certificates to the given output file in JSON format. Unless verbose is enabled, only a few key attributes of the certificates are printed to the file. For example, the following command prints the respond-server's keystore certificates.

```
>> print-keystore respond-server outputFile /tmp/crts
```

With verbose enabled:

>> print-keystore respond-server outputFile /tmp/crts verbose

### reconstruct-keystore

The reconstruct-keystore command can be used when a service's keystore needs to be restored to its original clean state.

The following command reconstructs the respond-server's keystore to the new file /etc/netwitness/respond- server/keystore.pl2.new (it does not modify the original keystore).

```
>> reconstruct-keystore --service respond-server
```

To restore the service back to its healthy state, restore keystore.p12.new to keystore.p12, and restart the service.

### Advanced Customization

The following JVM system properties can be used to customize certain aspects of the nw-shell presentation:

| System Property | Controls           | Default Value |
|-----------------|--------------------|---------------|
| console.width   | The width of text. | 100           |
| console.colors  | The use of colors. | true          |
| console.prompt  | The prompt.        | %S%S%S »      |
| timeout         | The API timeout.   | 30s           |

These can be specified using the JAVA OPTS environment variable. For example:

```
> export JAVA_OPTS="-Dtimeout=100s -Dconsole.width=40 -
Dconsole.prompt=%s%s%s>"
> export JAVA_OPTS="-Dconsole.colors=false"
```

#### > nw-shell

The API timeout is a time unit which can use typical time unit values such as 30 MINUTES, 30 mins, 30 m, 5 seconds, 5 sec, 5s, 5, 8000 milliseconds, or 8000 ms (ms = milliseconds).

The value of console.prompt must contain placeholders (for example, %s) for three strings which are replaced, in order, by:

- 1. The node type
- 2. A separator (:)
- 3. The node path

Setting console.colors to false will not turn off all use of colors, it only disables colors used by nw-shell in its output. The underlying libraries that the program uses may still output some text in color.

### **Tree View**

A NetWitness Platform service, such as security-server or investigate-server, is a collection of components working together to implement the goals of the service. This topic describes the support for exposing these components and their associated elements (for example, configuration parameters, metrics, API methods, health checks, and so on) in a tree-view. The tree-view is a hierarchically-nested arrangement of tree-nodes, each of which corresponds to a distinct functional area of the service. The arrangement enables the end-user to navigate the nodes at run-time and to explore the current state of the service. See Shell for an interactive tool that uses the tree-view.

### **Features**

The tree-view implements the following features:

- Supports encapsulation of functionally related elements under the same tree-node.
- Supports hierarchical linkage of tree-node s to enable navigation from one node to another.

# **Implementation**

The current implementation of the tree-view is described in the following sections.

### **Node Types**

The tree-view is comprised of tree-node instances taken from the following types.

| Туре          | Represents                                                                                                    |
|---------------|----------------------------------------------------------------------------------------------------|
| Component     | A service component with associated configurations, metrics, health, APIs, etc.                                    |
| Configuration | A configuration parameter that controls some aspect of the service behavior (for example, rsa.filesystem.prefix).  |
| Metric        | A <i>quantitative</i> measure of some aspect of the component operations (for example, Requests Processed).        |
| Health        | A qualitative assessment of some aspect of the component (for example, "Using too much memory").                   |
| Method        | An API that can be invoked remotely to interact with the component (for example, /rsa/security/pki/setCertificate) |
| Parameter     | A payload parameter that is an input or an output from an API.                                                     |
| Folder        | A logical grouping of nodes that are related to one another but are not a component (for example, the root /rsa).  |

Tree View

# **Node Structure**

All tree-nodes have the same structure. In particular, they include the following elements:

| Item       | Information                                                                                               |
|------------|----------------------------------------------------------------------------------------------------|
| path       | The node path is a backslash (/) separated path, for example, /rsa/security/pki/api-secure.               |
| type       | The type of the node, taken from the previous table.                                                      |
| attributes | A map of string keys to attribute values. The available keys depend on the type of the node.              |
| value      | The value of this node. This can be null if the node has no associated value (or if it has a null value). |
| children   | A list of child nodes, if the node has any.                                                               |
| parent     | The parent node. This is only null for the root node.                                                     |

Tree View 22